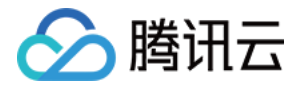

# 腾讯云数据仓库 TCHouse-C

# 实践教程

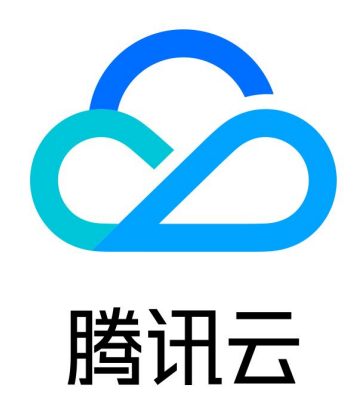

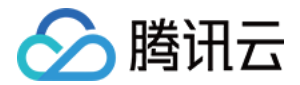

【版权声明】

©2013-2024 腾讯云版权所有

本文档(含所有文字、数据、图片等内容)完整的著作权归腾讯云计算(北京)有限责任公司单独所有,未经腾讯云事 先明确书面许可,任何主体不得以任何形式复制、修改、使用、抄袭、传播本文档全部或部分内容。前述行为构成对腾 讯云著作权的侵犯,腾讯云将依法采取措施追究法律责任。

【商标声明】

# ◇腾讯云

及其它腾讯云服务相关的商标均为腾讯云计算(北京)有限责任公司及其关联公司所有。本文档涉及的第三方主体的商 标,依法由权利人所有。未经腾讯云及有关权利人书面许可,任何主体不得以任何方式对前述商标进行使用、复制、修 改、传播、抄录等行为,否则将构成对腾讯云及有关权利人商标权的侵犯,腾讯云将依法采取措施追究法律责任**。** 

【服务声明】

本文档意在向您介绍腾讯云全部或部分产品、服务的当时的相关概况,部分产品、服务的内容可能不时有所调整。 您所购买的腾讯云产品、服务的种类、服务标准等应由您与腾讯云之间的商业合同约定,除非双方另有约定,否则,腾 讯云对本文档内容不做任何明示或默示的承诺或保证。

【联系我们】

我们致力于为您提供个性化的售前购买咨询服务,及相应的技术售后服务,任何问题请联系 4009100100或95716。

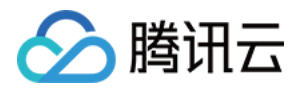

# 文档目录

#### [实践教程](#page-3-0)

[使用 MySQL 关联 HBase 维表数据到 TCHouse-C](#page-3-1) [ClickHouse 内核使用建议与规范](#page-13-0)

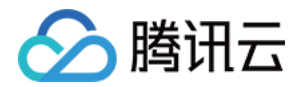

# <span id="page-3-1"></span><span id="page-3-0"></span>实践教程 使用 MySQL 关联 HBase 维表数据到 TCHouse-C

最近更新时间:2023-09-05 11:25:16

本文介绍了结合 MySQL 数据库、流计算 Oceanus、HBase 以及云数据仓库 TCHouse-C 来构建实时数仓,并 通过流计算 Oceanus 读取 MySQL 数据、关联 HBase 中的维表, 最终将数据存入云数据仓库 TCHouse-C 进行 指标分析,实现完整实时数仓的全流程操作指导。

# 环境搭建

# 创建 Oceanus 集群

在 [流计算 Oceanus](https://console.cloud.tencent.com/oceanus/cluster) 控制台的**计算资源 > 新建,**创建集群,选择地域、可用区、VPC、存储、日志、设置初始密码 等。创建完后的集群如下:

#### 说明

- 若未使用过 VPC、日志、存储这些组件,需要先进行创建。
- VPC 及子网需要和下面的 MySQL、EMR 集群使用同一个,否则需要手动打通(如对等连接)。

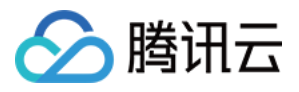

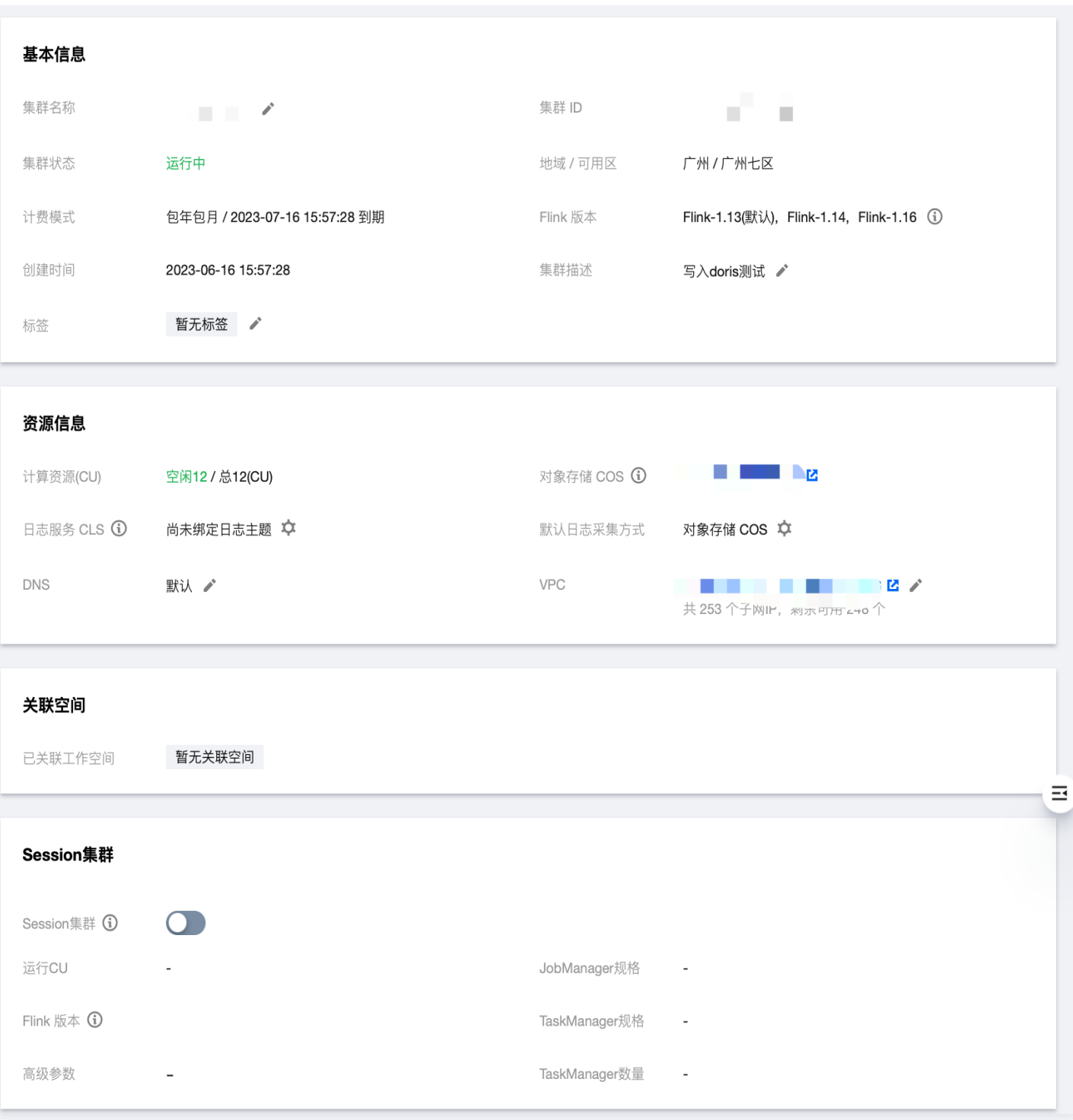

# 创建 VPC 私有网络

私有网络是一块您在腾讯云上自定义的逻辑隔离网络空间,在构建 MySQL、EMR、TCHouse-C 集群等服务时选 择的网络必须保持一致,网络才能互通,否则需要使用对等连接、VPN 等方式打通网络。

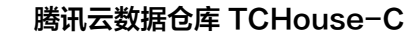

#### 登录 [私有网络](https://console.cloud.tencent.com/vpc/vpc) 控制台,选择私有网络 > +新建,新建私有网络。

◇ 腾讯云

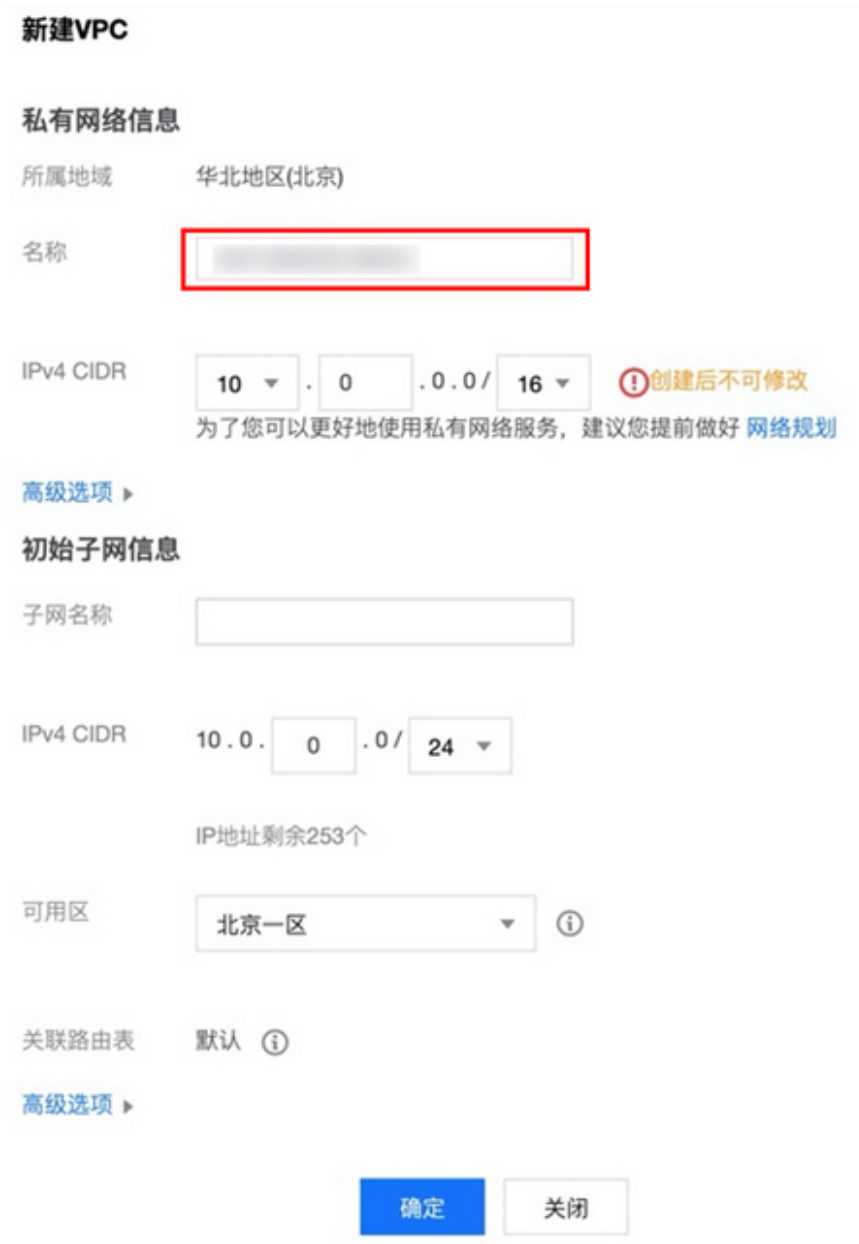

# 创建云数据库 MySQL 服务

云数据库 MySQL(TencentDB for MySQL)是腾讯云基于开源数据库 MySQL 专业打造的高性能分布式数据存 储服务,让用户能够在云中更轻松地设置、操作和扩展关系数据库。

1. 登录 [云数据库 TencentDB](https://console.cloud.tencent.com/cdb) 控制台, 选择**实例列表 > 新建**, 新建实例。

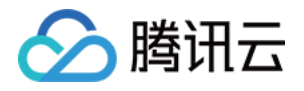

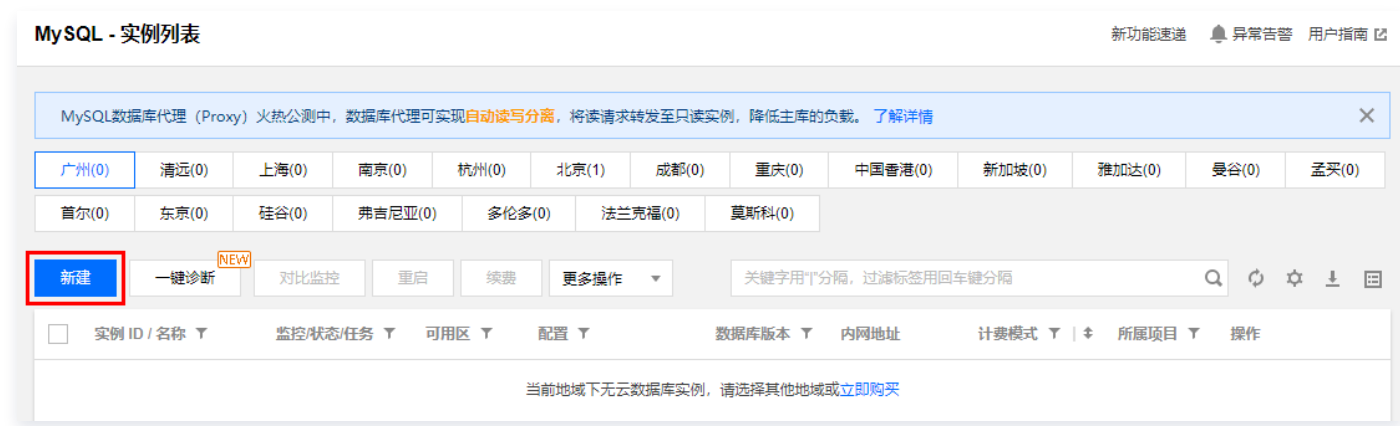

2. 新建 MySQL 服务时, 网络需要选择之前创建的。

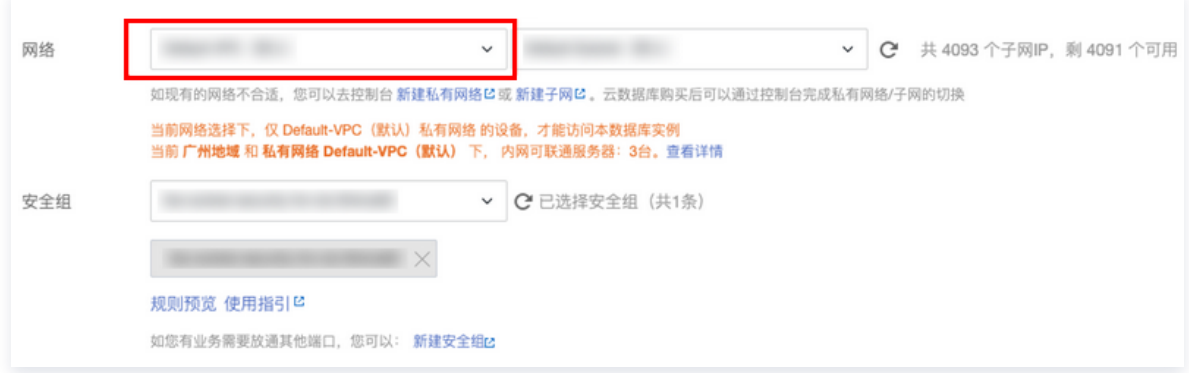

3. 创建完 MySQL 服务后,需要修改 binlog 参数, 如图修改为 FULL (默认值为 MINIMAL)。

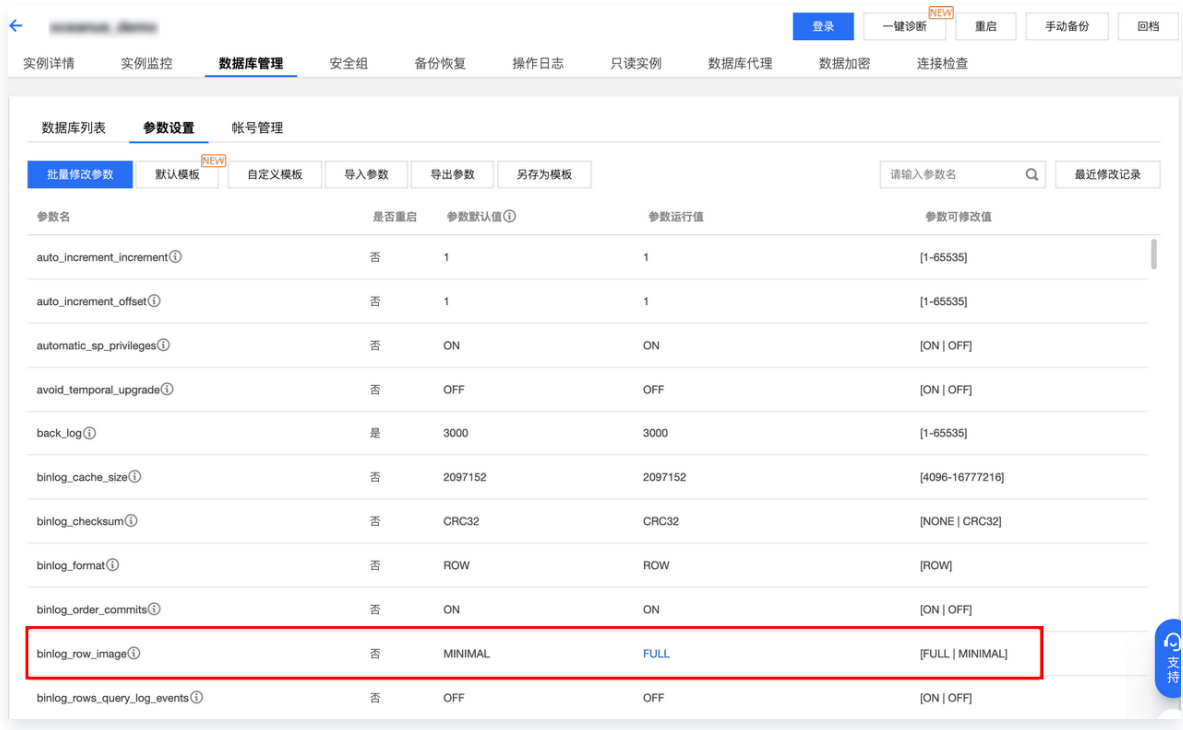

4. 修改完参数后,登录 MySQL 创建示例所需要的数据库和数据库表。

# 创建数据库 mysqltestdb

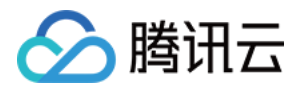

#### 1. 登录 MySQL 创建示例所需要的数据库。

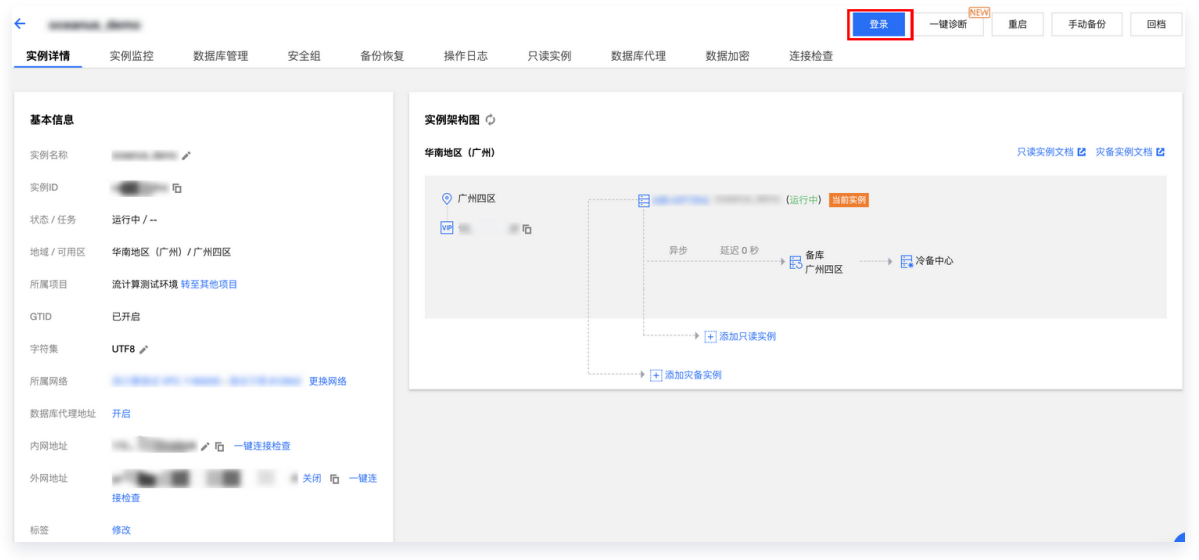

2. 打开 SQL 窗口或者单击可视化页面创建数据库及表。

#### 新建数据库

create database mysqltestdb ;

在新建的数据库上新建表 student:

```
create table `student`
(
\parallel`id` int(11) not null auto_increment comment '主键id',
`name`varchar(10) collate utf8mb4_bin default " comment '名字',
\degree age\degree int(11) default null comment '年龄',
 `create_time` timestamp null default current_timestamp comment '数据创建时间',
primary key (`id`)
engine=innodb auto_increment=4 default charset=utf8mb4 collate=utf8mb4_bin
)
row format=compact comment='学生表'
```
## Student 表中插入数据

insert into mysqltestdb.student(id,name,age) values(1,"xiaomin",20);

#### 创建 EMR 集群

弹性 MapReduce 是云端托管的弹性开源泛 Hadoop 服务, 支持 Spark、HBase、Presto、Flink、Druid 等大 数据框架,本次示例主要需要使用 HBase 组件。

1. 登录 [弹性 MapReduce 控制台](https://console.cloud.tencent.com/emr),选择**集群列表 > 新建集群**, 开始新建集群, 具体可参考 [创建 EMR 集群](https://cloud.tencent.com/document/product/589/10981) 。新建 集群时,需选择安装 HBase 组件。

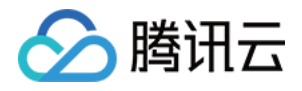

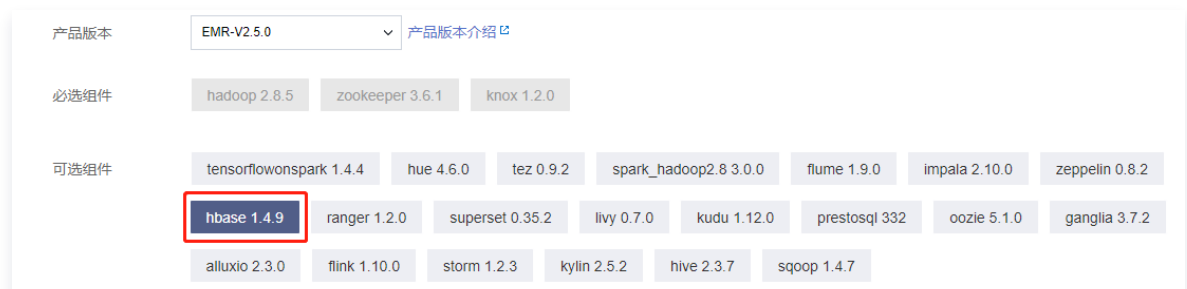

如果是生产环境,服务器配置可根据实际情况选择。网络需要选择之前创建好的 VPC 网络,始终保持服务组件在同 一 VPC 下。

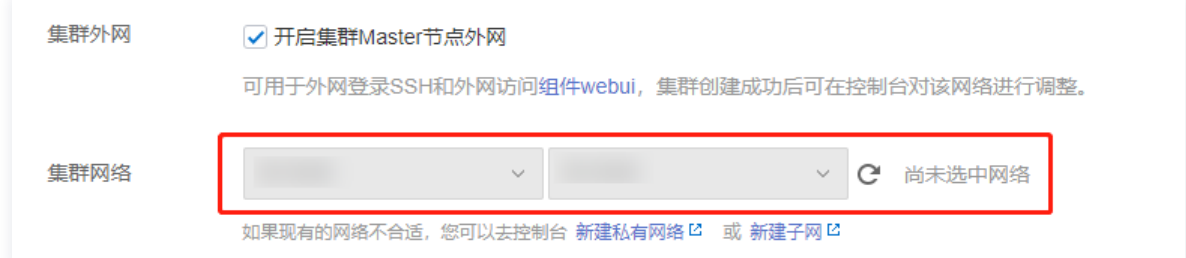

2. 在集群列表中,单击新建的集群 ID/名称,进入集群详情页。选择集群资源 > 资源管理, 即进入 HBase 的 Master 节点。

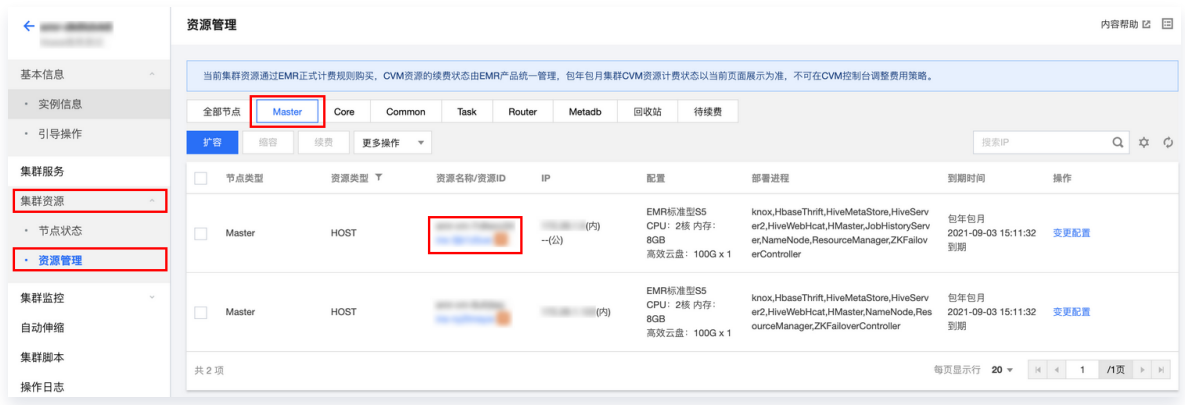

3. 进入 [云服务器控制台,](https://console.cloud.tencent.com/cvm/instance/index?rid=1)搜索 EMR 实例 ID, 然后单击登录进入服务器。

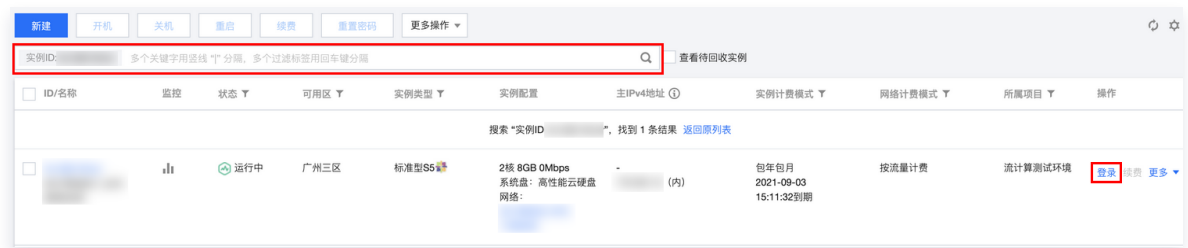

4. 创建 Hbase 表。

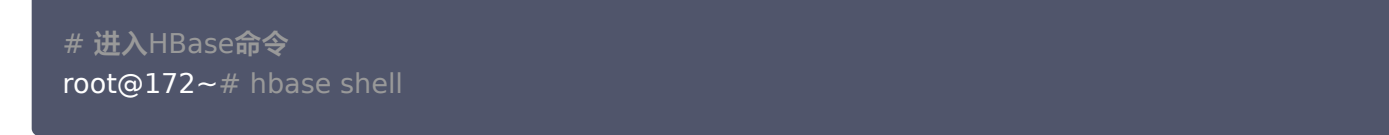

进入 hbase shell,并新建表:

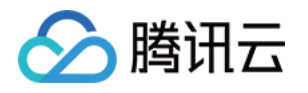

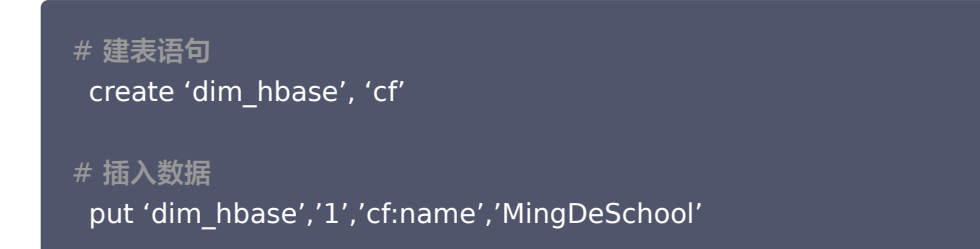

# 创建云数据仓库 TCHouse-C

# 新建集群

1. 登录 [云数据仓库 TCHouse-C](https://console.cloud.tencent.com/cdwch) 控制台, 选择**集群列表 > 新建集群**, 新建集群。

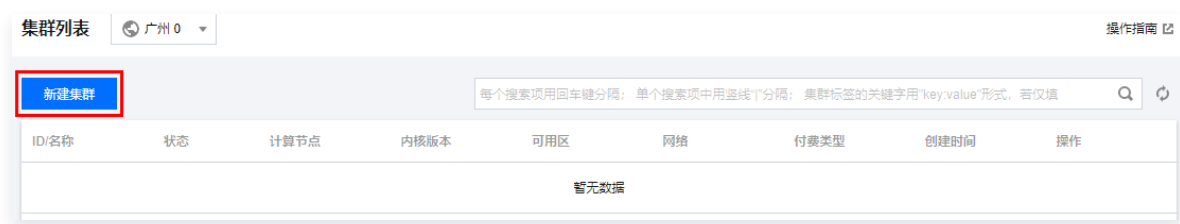

2. 选择网络选择之前新建的 VPC 网络(依然保证各服务在同一网络)。

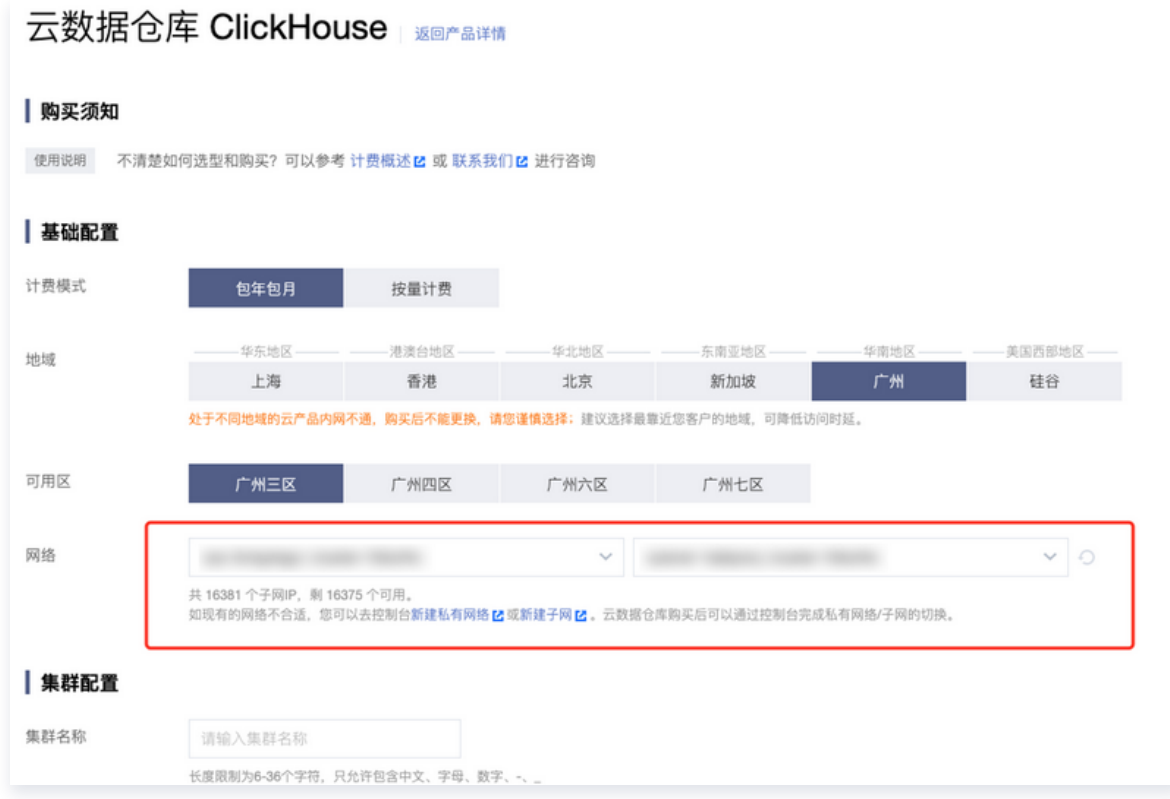

# 登录 TCHouse-C

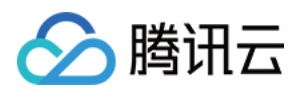

在之前新建的 EMR 下选择一台云服务器单击登录,最好选择带有外网 IP 的节点。

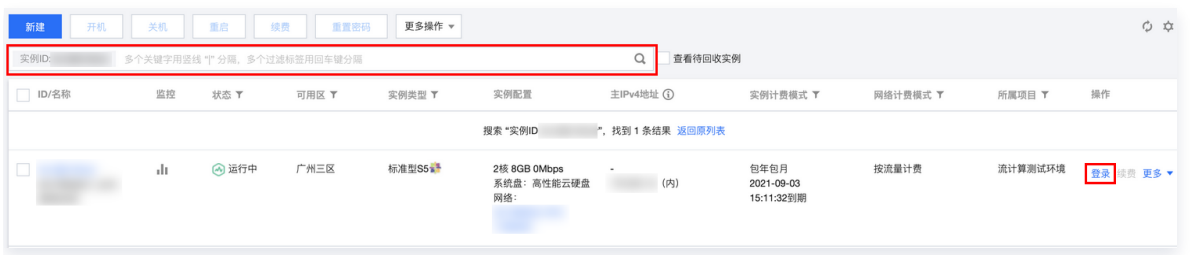

## 安装 ClickHouse 客户端

在此机器上安装 ClickHouse 客户端, clickhouse-client 安装可参见 [快速入门](https://cloud.tencent.com/document/product/1299/49824)。

#### 登录客户端

登录客户端示例如下:

clickhouse-client -h用户自己的ClickHouse服务IP --port 9000

新建数据库:

create database testdb on cluster default\_cluster ;

#### 新建表:

CREATE TABLE testdb.student\_school on cluster default\_cluster ( `id` Int32, `name` Nullable (String), `school\_name` Nullable(String), `Sign` Int8 ENGINE = ReplicatedCollapsingMergeTree '/clickhouse/tables/{layer}-{shard}/testdb/ ) ( student\_school, '{replica}', Sign) ORDER BY id;

# 数据清洗和运算加工

#### 数据准备

按照上面的操作创建表,并向 MySQL 和 HBase 表中插入数据。

# 创建 Flink SQL 作业

在流计算 Oceanus 控制台创建 SQL 作业,选择响应的内置 Connector。

#### Source 端

MySQL-CDC Source:

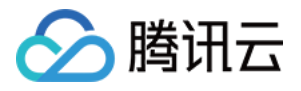

```
--学生信息作为cdc源表
CREATE TABLE `student`
(
 `id` INT NOT NULL,
  `name` varchar,
  `age` INT,
proc_time AS PROCTIME(),
PRIMARY KEY (`ID`) NOT ENFORCED
) WITH (
  'connector' = 'mysql-cdc',
 -- 必须为 'mysql-cdc'
 'hostname' = 'YoursIp',
  -- 数据库的 IP
 'port' = '3306',
  -- 数据库的访问端口
'username' = '用户名',
  -- 数据库访问的用户名(需要提供 SHOW DATABASES, REPLICATION SLAVE, REPLICATION
CLIENT, SELECT, RELOAD 权限)
  'password' = 'YoursPassword,
 -- 数据库访问的密码
  'database-name' = 'mysqltestdb',
  -- 需要同步的数据库
'table-name' = 'student' -- 需要同步的数据表名
);
```
HBase 维表:

```
--示例使用school学校信息作为维表
CREATE TABLE dim_hbase 
(
 rowkey STRING,
cf ROW <school_name STRING>, -- 如果有多个列簇,写法 cf Row<age INT,name String>
PRIMARY KEY (rowkey) NOT ENFORCED
) WITH (
 'connector' = 'hbase-1.4',
 'table-name' = 'dim_hbase',
'zookeeper.quorum' = '用户自己的hbase服务器zookeeper地址,多个用逗号隔开'
```
### Sink 端

创建到 TCHouse-C 的创建表语句。

```
--关联后存入clickhouse表
CREATE TABLE `student_school`
( stu_id INT,
  stu_name STRING,
```
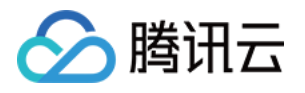

 school\_name STRING, PRIMARY KEY (`id`) NOT ENFORCED  $)$  WITH ( -- 指定数据库连接参数 'connector' = 'clickhouse', 'url' = 'clickhouse://yourIP:8123', -- 如果TCHouse-C集群未配置账号密码可以不指定 --'username' = 'root', --'password' = 'root', 'database-name' = 'testdb', 'table-name' = ' student\_school ', 'table.collapsing.field' = 'Sign'

#### 进行逻辑运算

此示例中,只进行了简单的 Join 没有进行复杂的运算。详细运算逻辑可参见 [Oceanus 运算符和内置函数](https://cloud.tencent.com/document/product/849/18083) 或者 Flink 官网 [Flink SQL 开发](https://ci.apache.org/projects/flink/flink-docs-release-1.11/zh/dev/table/)。

INSERT INTO student\_school **SELECT**  student.id as stu\_id, student.name as stu\_name, dim\_hbase.cf.school\_name FROM student JOIN dim\_hbase for SYSTEM\_TIME as of student.proc\_time ON CAST ( student.id AS STRING ) = dim\_hbase.rowkey ;

### 结果验证

在数据库中查询数据是否正确。

select \* from testdb.student\_school ;

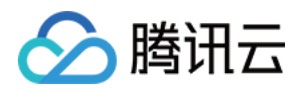

# <span id="page-13-0"></span>ClickHouse 内核使用建议与规范

最近更新时间:2023-09-15 15:03:41

使用 ClickHouse 时需注意以下规范:

# 写入规范

1. **攒批写入: ClickHouse 必**须攒批写入,至少 1000 条/批,建议 5k - 10w 一批写入ClickHouse,每一次写入 都会在底层生成 1 个或者多个 part 存储目录,后台任务自动合并小 part 到一个大 part ,如果写入频次过高会出 现 part 过多, merge 速度跟不上导致写入失败报错:

Too many parts(301). Merges are processing significantly slower than inserts 。

- 2. 减少分布式表直接写入: 为了提高写入和查询性能,应尽可能直接写入本地表,而不是分布式表。写分布式表最终也 会转发给本地表,但是分布式表存在写放大以及异步落盘消耗 IO 的问题,写入性能较差。
- 3. 约束数据一致性: ClickHouse 不支持数据写入的事务保证, 因此需要通过外部导入数据模块来控制数据的幂等 性。例如,如果某个批次的数据导入异常,可以删除对应的分区数据或清理导入的数据,然后重新导入该分区或批次 的数据。也可以使用去重引擎(replacingMergetree)来保证最终一致性。
- 4. 大规模数据写入: 如果需要进行大规模数据写入,建议提前拆分数据,并按节点均匀地写入 ClickHouse 的各个节 点。如果存在特定的分布规则,可以在业务侧进行 hash 计算。
- 5. **一次只写入一个分区数据**: 为了避免写入性能下降和目录数量过多的问题,应该一次只写入一个分区的数据。如果一 批写入数据跨多个分区,会导致底层产生多个 part 文件,消耗更多的 merge 性能,并且不利于幂等控制。

# 查询规范

#### 单表查询

- 1. 高频过滤和点查询字段使用索引加速。
- 2. 避免使用 select \* 语句, 应该明确需要查询的字段, 只查询必要的字段。ClickHouse 底层是列式存储, 查询的 耗时与查询的字段大小和数量成线性关系。
- 3. 当查询千万以上的数据集时,建议使用 where 条件和 limit 语句来配合 order by 查询,以提高查询效率。
- 4. select {tablename} final 能够实现查询 ( read on merge ), 但是会减慢查询速度, 需要有针对性使用。
- 5. 尽量按分区过滤裁剪,通过指定分区字段可以减少底层数据库扫描的文件数量,提高查询性能。
- 6. 谨慎使用 delete 和 update 的 mutation 操作。ClickHouse 的 update 和 delete 是异步进行的,并且会重 写 where 条件过滤出的数据 part , 是非常重的操作, 可能会消耗较多系统资源。此外, update 和 delete 是 按照 part 逐个执行,不会保证整体执行的原子性。
- 7. 如果对唯一性要求不高,可以采用近似去重 uniqCombined 来优化去重逻辑,从而提高十倍的查询性能。如果查 询允许有误差,可以使用 uniqCombined 替代,否则应该继续使用 distinct 语法。使用 distinct 会对查询性能 有一定影响。

## 多表关联

1. 为了避免 Join 操作和 shuffle , 应尽量使用 Flat 大宽表结构代替多表 Join 。

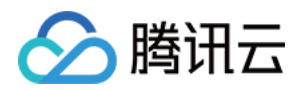

- 2. 控制 Join 的表数量,尽量保持在3个及以下。
- 3. 如果查询字段出自单表,可考虑将 Join 改为 in 查询, CK 中的 in 查询支持单字段和 tuple, 例如 SELECT name FROM tab a WHERE id IN ( SELECT id FROM tab b WHERE name = 'xx ').
- 4. 多表 Join 最好改为两表 Join 和子查询形式。
- 5. 两表 Join 需大表 Join 小表 (数据量控制在百万 千万行级别 ), 小表 Join 小表, 不允许大表 Join 大表; Join 时大表需在左边,小表在右边。
- 6. 建议使用列裁剪、分区裁剪,Join 前进行条件过滤,尽可能降低 Join 数据量。
- 7. 若 Join 时右表为子查询或者分布式表且数据不大,可以采用 GLOBAL JOIN 避免读放大,需要注意的是, GLOBAL JOIN 会触发数据在节点之间传播,占用部分网络流量。如果数据量较大,同样会带来性能损失。

### 建表规范

- 1. 高可用集群不可创建非 Replicated 表,非高可用集群不可创建 Replicated 表。
- 2. 如果对数据最终一致性有强要求,需要使用 ReplacingMergeTree 或者 CollapsingMergeTree 引擎,并定 期进行 optimize 或使用 select {tablename} final 实现最终去重。
- 3. 在规划分区时,应该合理规划分区个数,并尽可能利用分区。一张表分区数不建议超过 1000 个,可以在查询时有效 帮助进行数据过滤,使用得当可以提升数倍查询性能,通常按天分区是比较普遍的做法。分区也不建议过多,因为 ClickHouse 不同分区的数据不会合并,容易导致 part 过多,从而导致查询和重启变得很慢。
- 4. 建表时尽可能提前规划好表字段,并尽量避免删改字段。删改字段会重写整个表的全量数据,对于大表会消耗大量资 源,执行时间可能很长。此外,删改字段期间也容易阻塞其他 DDL 语句,影响表的 merge 操作。如果中途出错, 有概率会导致不可预知的数据一致性问题。
- 5. 禁止修改索引列,对索引列的修改会导致现有索引失效,触发重建索引,期间查询数据不准确。
- 6. 约束 COS 上存储数据的量,尽可能避免对冷分区进行写入和 mutation 操作。COS 单个桶大约只有1GB的带 宽,远低于多节点的本地盘和云盘性能,且网络延迟比较高。如果 COS 上存储过多数据,会严重影响查询效率。针 对 COS 分区的写入时,会触发 COS 分区进行 merge ,merge 效率也会降低甚至会影响本地盘的数据操作。